# Document Object Model (DOM)

#### Mendel Rosenblum

CS142 Lecture Notes - DOM

#### Browser JavaScript interface to HTML document

- HTML document exposed as a collection of JavaScript objects and methods The **D**ocument **O**bject **M**odel (DOM)
- JavaScript can query or modify the HTML document
- Accessible via the JavaScript global scope, aliases:

window

this (When not using 'use strict';)

## DOM hierarchy

- Rooted at window.document (html tag)
- Follows HTML document structure

window.document.head

window.document.body

• Tree nodes (DOM objects) have tons (~250) of properties, most private

Objects (representing elements, raw text, etc.) have a common set of properties and methods called a DOM "Node"

## DOM Node properties and methods

● Identification

nodeName property is element type (uppercase: P, DIV, etc.) or #text

● Encode document's hierarchical structure

parentNode, nextSibling, previousSibling, firstChild, lastChild.

● Provide accessor and mutator methods

E.g. getAttribute, setAttribute methods, etc..

#### <p>Sample <b>bold</b> display</p>

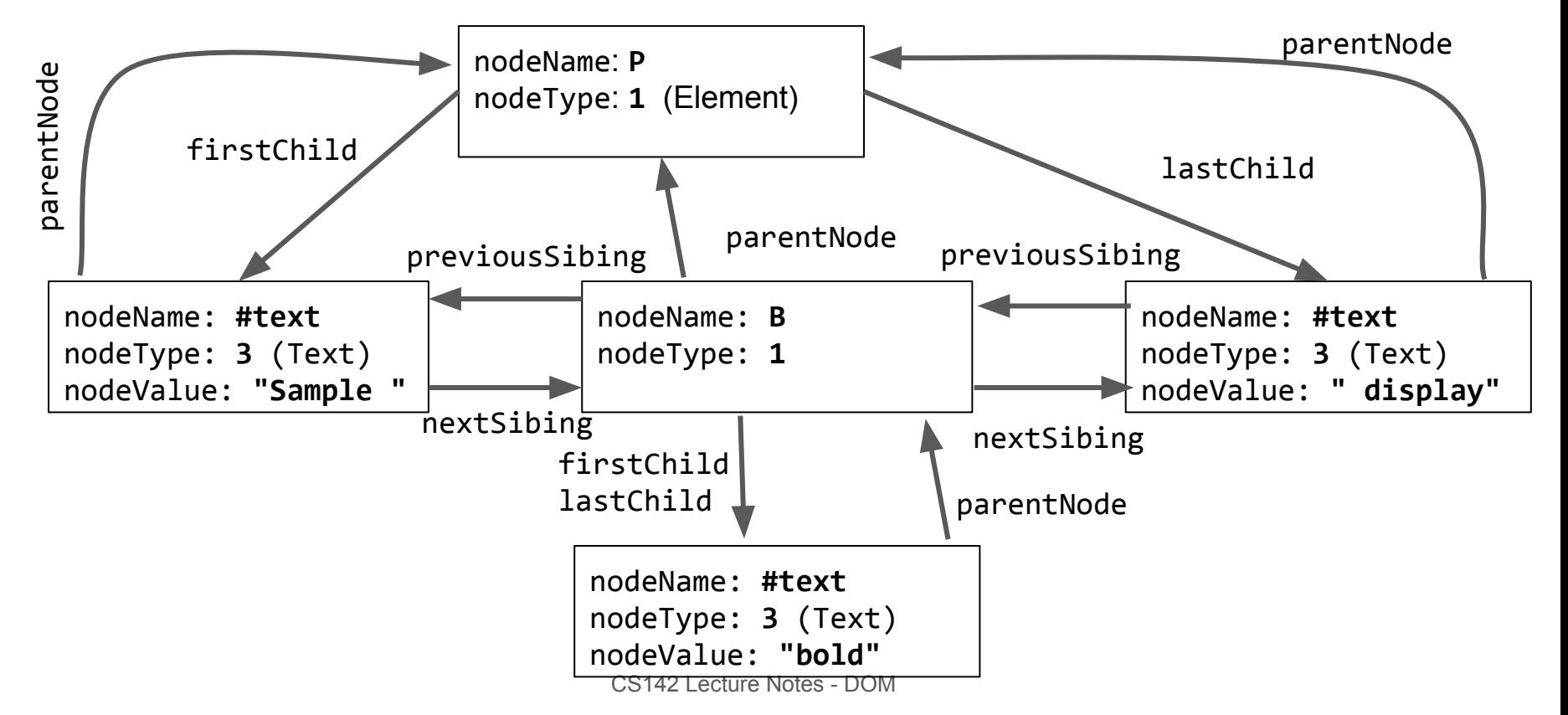

# Accessing DOM Nodes

- Walk DOM hierarchy (not recommended) element = document.body.firstChild.nextSibling.firstChild; element.setAttribute(…
- Use DOM lookup method. An example using ids:

```
 HTML: <div id="div42">...</div>
```
 element = document.**getElementById**("div42"); element.setAttribute(…

- Many: getElementsByClassName(), getElementsByTagName(), …
	- Can start lookup at any element: document.body.firstChild.getElementsByTagName**()**

#### More commonly used Node properties/methods

- textContent text content of a node and its descendants Previous slide example: P Node textContext is "Sample bold display"
- innerHTML HTML syntax describing the element's descendants. Previous slide example: P Node innerHTML is "Sample <b>bold</b>display"
- outerHTML similar but includes element "<p>Sample <b>bold</b>display</p>"
- $getAttribute() / setAttribute() Get or set the attribute of an element$

# Common DOM mutating operations

• Change the content of an element

```
element.innerHTML = "This text is <i>important</i>";
```
Replaces content but retains attributes. DOM Node structure updated.

- $\bullet$  Change an  $\triangle$ img tag src attribute (e.g. toggle appearance on click) img.src="newImage.jpg";
- Make element visible or invisible (e.g., for expandable sections, modals) Invisible: element.style.display = "none"; Visible: element.style.display = "";

## DOM and CSS interactions

• Can update an element's class

element.className = "active";

• Can update element's style

element.style.color = "#ff0000"; // Not preferred way!

• Can also query DOM by CSS selector

document.querySelector() and document.querySelectorAll()

## Changing the Node structure

• Create a new element (can also cloneNode () an existing one) element = document.createElement("P"); or

element = document.createTextNode("My Text");

- Add it to an existing one parent.appendChild(element); or parent.insertBefore(element, sibling);
- Can also remove Nodes: node.removeChild(oldNode);
- But, setting innerHTML can be simpler and more efficient.

#### More DOM operations

• Redirect to a new page

```
window.location.href = "newPage.html";
```
Note: Can result in JavaScript script execution termination

• Communicating with the user

console.log("Reached point A"); // Message to browser log alert("Wow!"); confirm("OK?"); // Popup dialog

## DOM's Coordinate System

- The screen origin is at the upper left; y increases as you go down
- The position of an element is determined by the upper-left outside corner of its margin
- Read location with element.offsetLeft, element.offsetTop
- Coordinates are relative to element.offsetParent, which is not necessarily the same as element.parentNode

## DOM Coordinates

<div class="div1"><div class="div2"><div class="div3"></div></div>/</div>

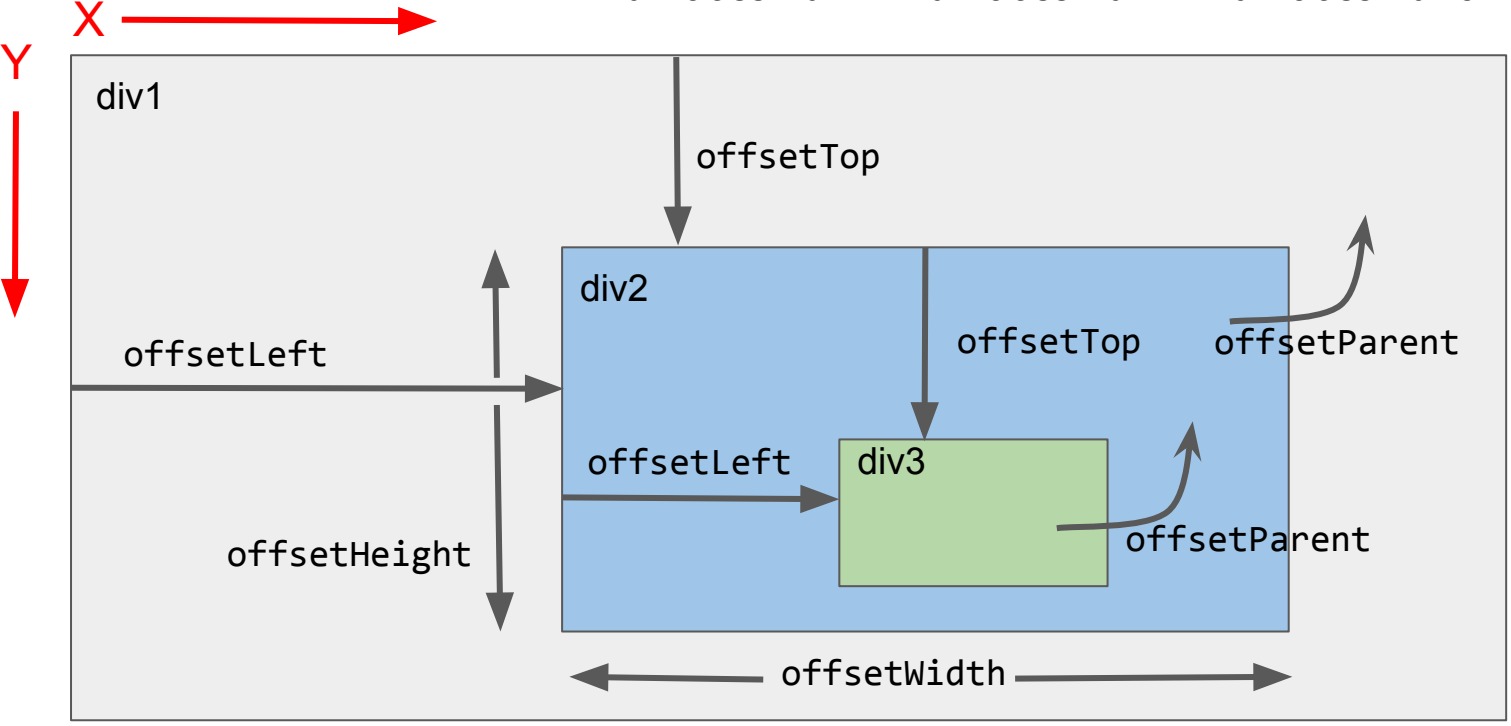

## Positioning elements

- Normally elements are positioned automatically by the browser as part of the document
- To pull an element out of the document flow and position it explicitly: element.style.position = "absolute"; // anything but "static" element.style.left = "40px"; element.style.top = "10px";

"absolute" - the element no longer occupies space in the document flow.

• The origin inside an offsetParent (for positioning descendants) is just inside the upper-left corner of its border.

## Positioning context

- Each element has an offsetParent (some ancestor element).
- When an element is positioned, coordinates such as element.style.left are relative to its offsetParent.
- Default offsetParent is the <body> element.
- Some elements define a new positioning context:
	- position CSS attribute is absolute (element is explicitly positioned)
	- position CSS attribute is relative (element is positioned automatically by the browser in the usual way)
	- This element will become the offsetParent for all its descendents (unless overridden by another positioning context)

## Positioning Children

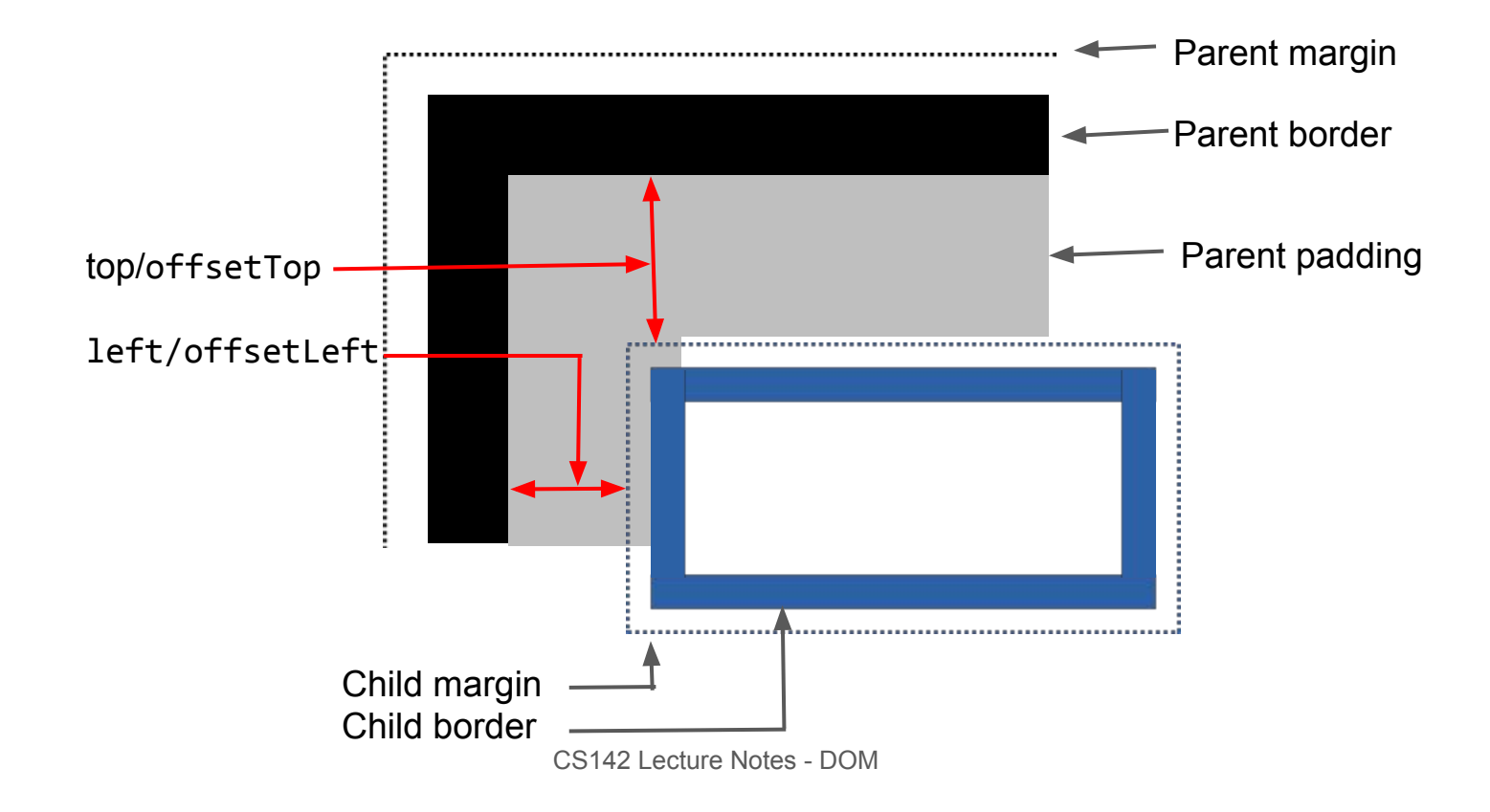

#### Element dimensions

- Reading dimensions: element.offsetWidth and element.offsetHeight Include contents, padding, border, but not margin
- Updating dimensions: element.style.width and element.style.height

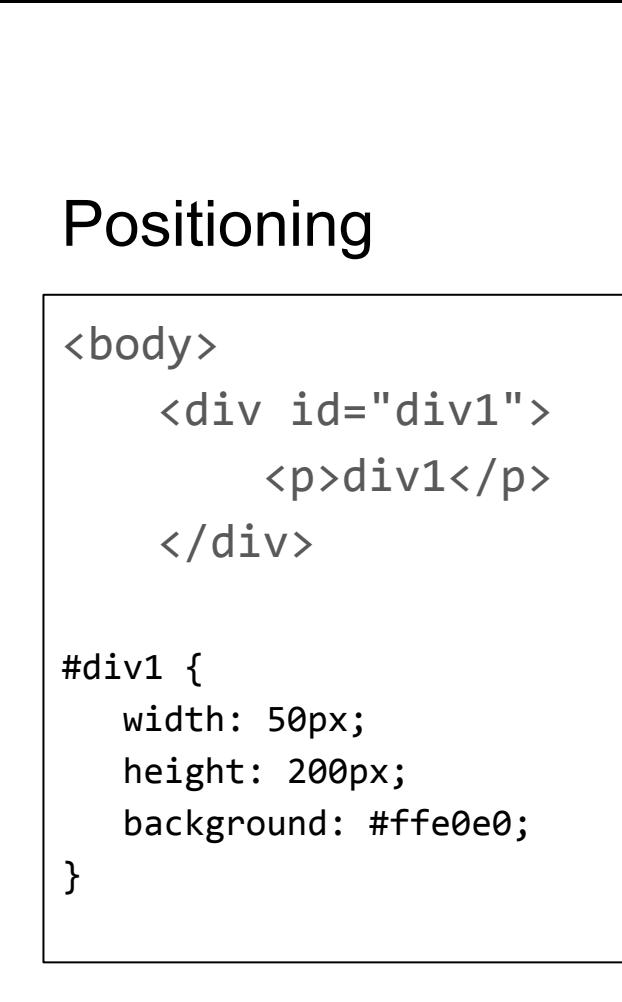

 $div1$ 

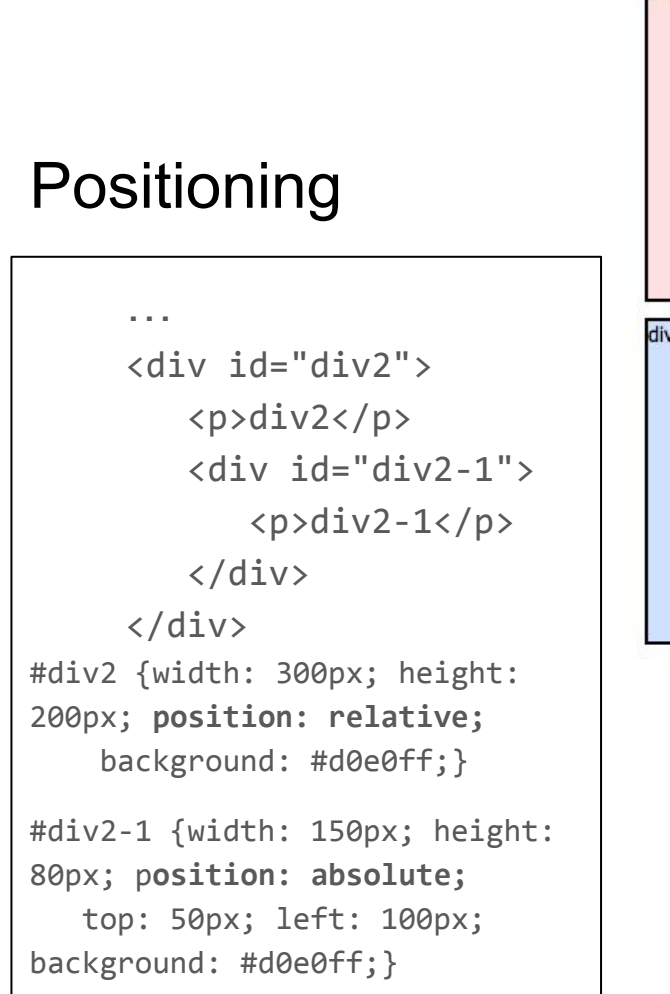

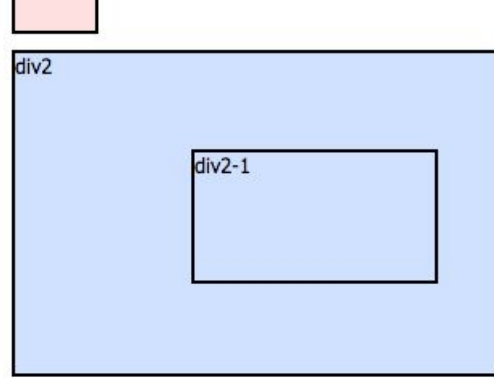

 $div1$ 

#### Positioning

...

<div id="div3"> <p>div3</p> <div id="div3-1"> <p>div3-1</p> </div> </div> #div3 {width: 300px; height: 200px; background: #ffffe0;}

#div3-1 {width: 150px; height: 80px; position: absolute; top: 50px; left: 100px; background: #ffffe0;}

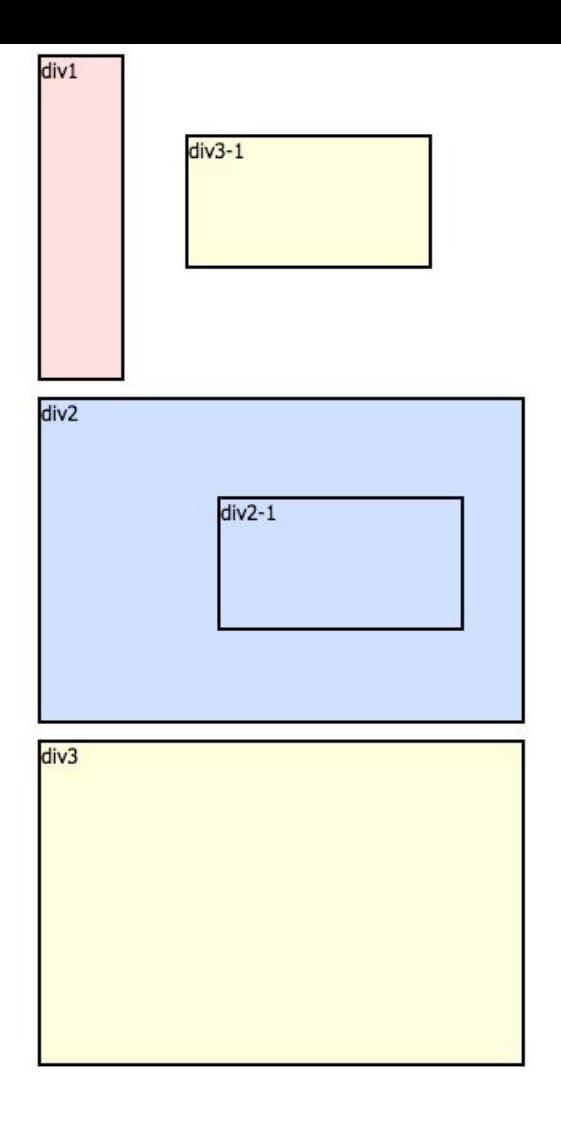